Machine Translated by Google

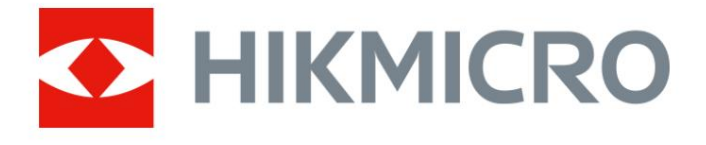

# Digitaalne öönägemise monokulaar HIKMICRO CHEETAH LRF seeria

Kasutusjuhend

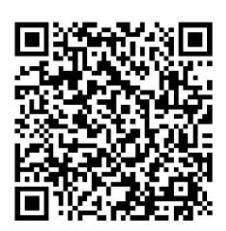

Võta meiega ühendust

## **Sisukord**

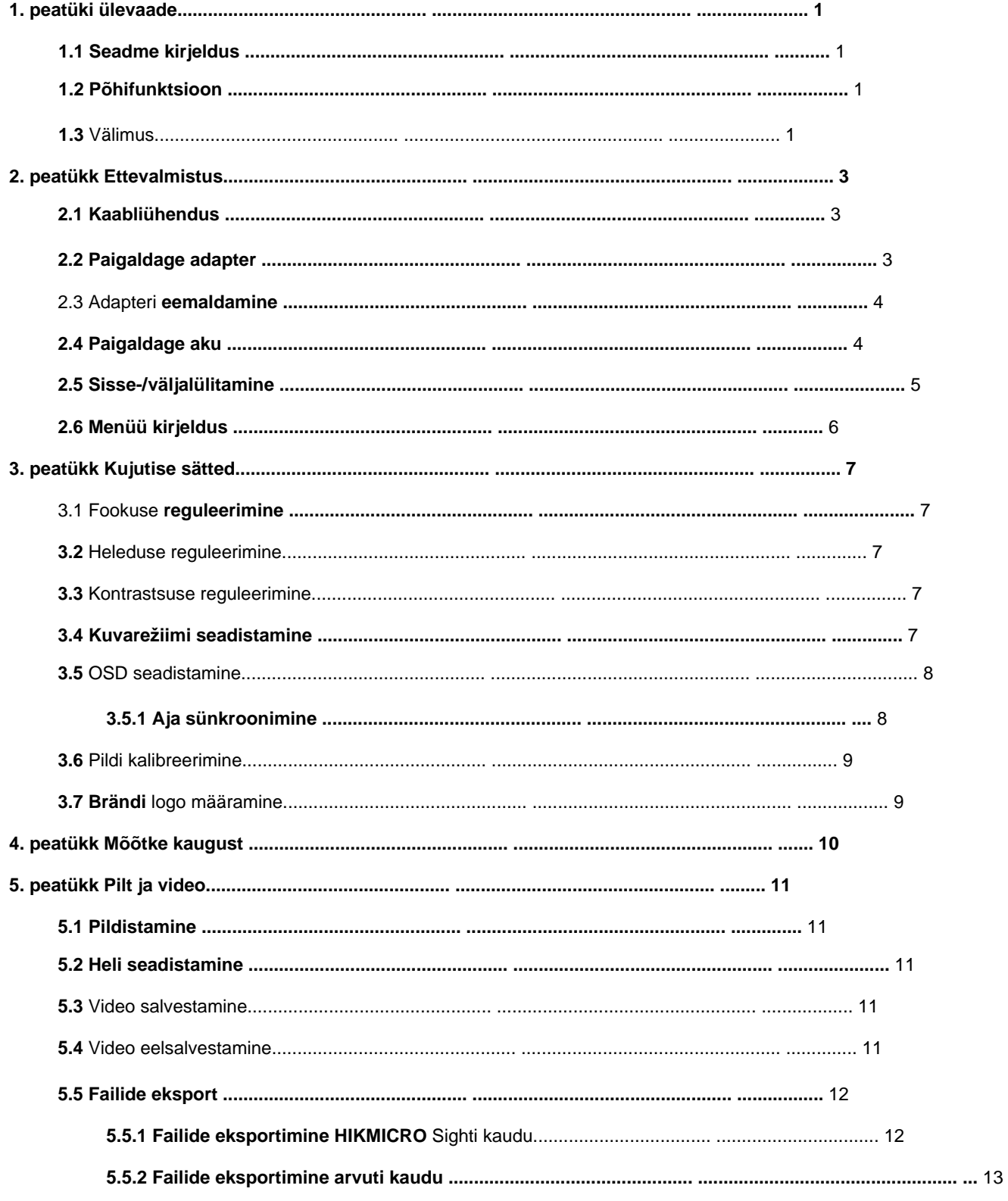

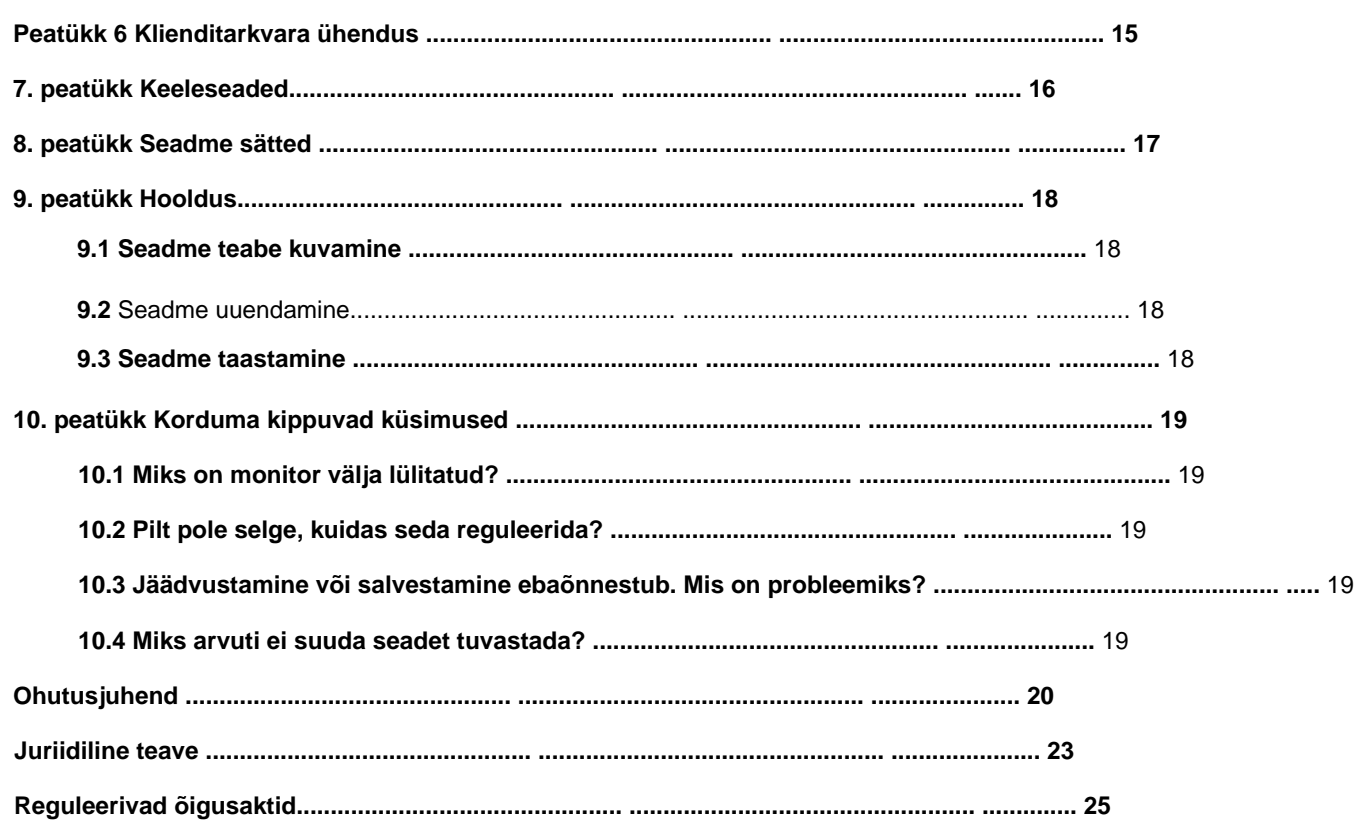

# **1. peatüki ülevaade**

### **1.1 Seadme kirjeldus**

Digitaalne öise nägemise monokulaar töötab kogu ümbritseva valgusega. Sellel on täiustatud HD-sensor ja kõrge eraldusvõimega OLED-ekraan, mis pakub päevasel ajal täisvärvilist selgust ja öösel klassikalist mustvalget vaatamist. See seade vastab professionaalsete jahimeeste vajadustele, kes väärtustavad traditsioone ja taotlevad tehnoloogilist üleolekut.

### **1.2 Põhifunktsioon**

• Kauguse mõõtmine: seade suudab tuvastada sihtmärgi ja seadme vahelise kauguse. • Klienditarkvara ühendus: seade saab HIKMICRO Sight Appi abil jäädvustada hetktõmmiseid, salvestada videoid

ja määrata parameetreid pärast seda, kui see on kuumkoha kaudu telefoniga ühendatud. •

Kuvarežiim: seade toetab mitut kuvarežiimi ja saate määrata päevarežiimi ja öörežiimi

režiimi, udutõrjerežiimi või automaatrežiimi vastavalt stseenile.

### **1.3 Välimus**

Allpool on näidatud digitaalse öise nägemise monokli välimuse kirjeldus. Võtke võrdluseks tegelik toode.

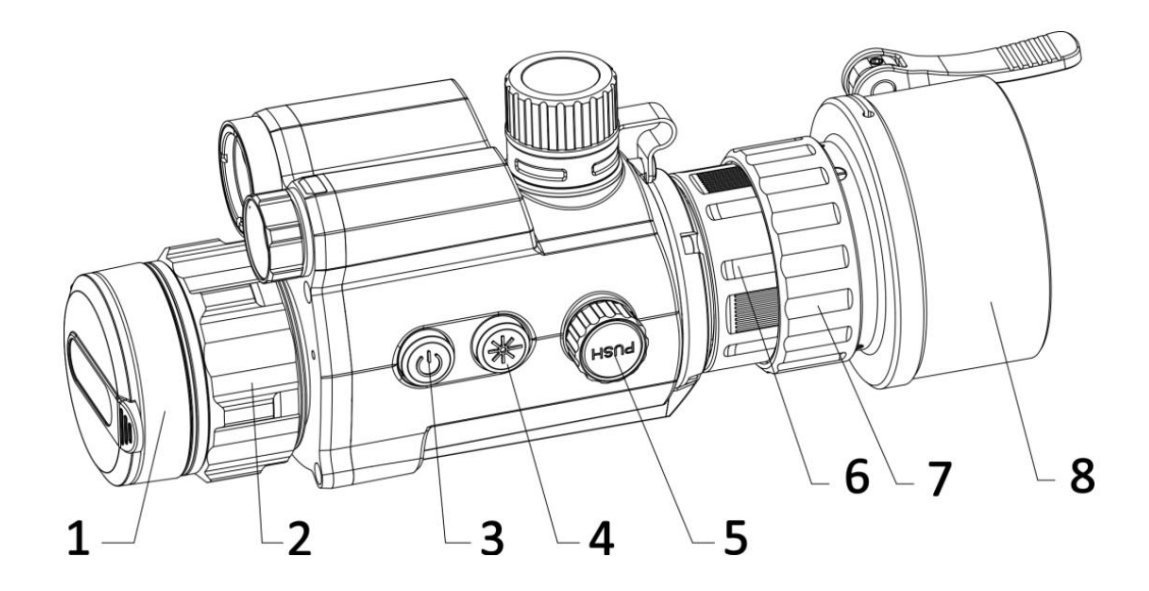

**1**

# $11 -$ 10 12 SA Π ¢ 9

Digitaalse öönägemise monokli kasutusjuhend

**Joonis 1-1 Seadme välimus**

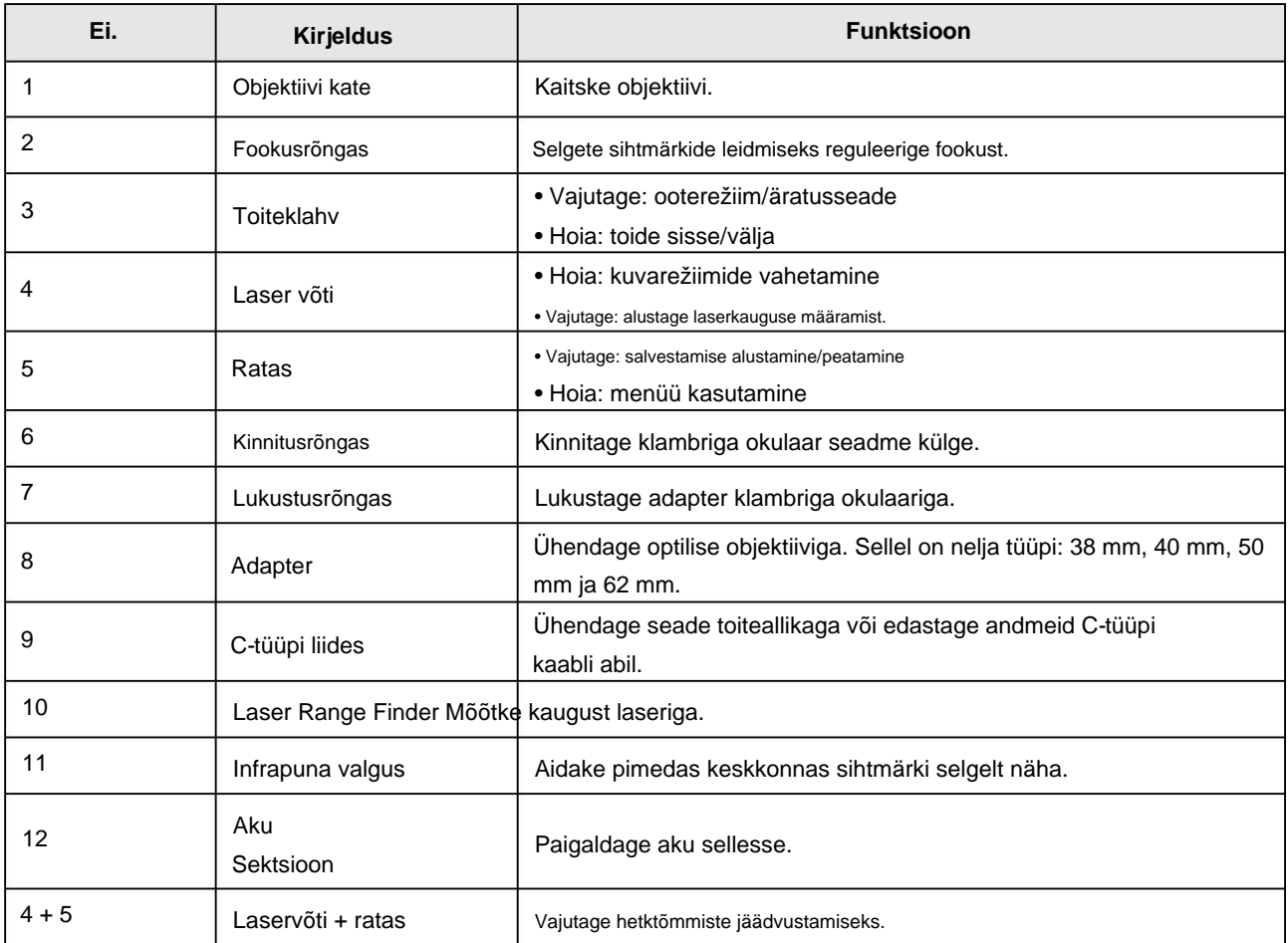

### **Tabel 1-1 Nupud ja komponendid**

# **2. peatükk Ettevalmistus**

### **2.1 Kaabliühendus**

Seadme sisselülitamiseks ühendage seade ja toiteadapter C-tüüpi kaabliga. Teise võimalusena ühendage failide eksportimiseks seade ja arvuti.

**Toimingud** 1. Tõstke kaabli liidese kate üles.

2. Ühendage seade ja toiteadapter C-tüüpi kaabli abil seadme sisselülitamiseks.

Teise võimalusena ühendage failide eksportimiseks seade ja arvuti.

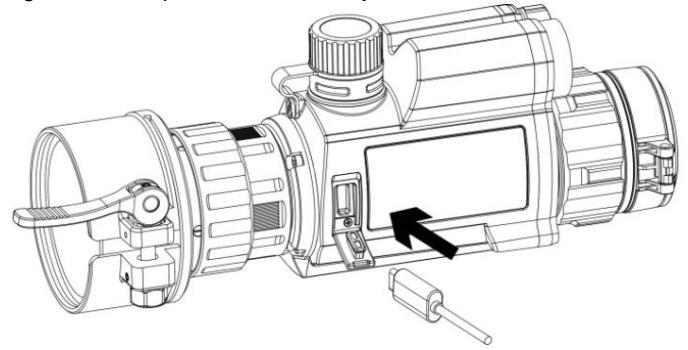

**Joonis 2-1 Kaabliühendus**

### **2.2 Installige adapter**

**Toimingud** 1. Veenduge, et adapteri punane täpp oleks okulaari punase punktiga kohakuti, ja sisestage adapter nagu nool 1.

2. Pöörake lukustusrõngast vastupäeva (nagu nool 2 näitab).

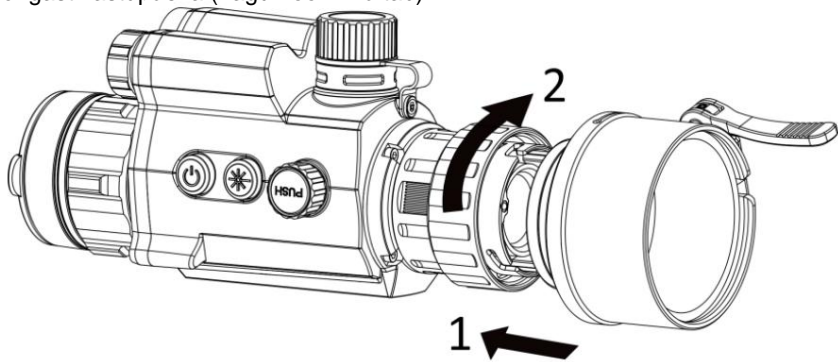

**Joonis 2-2 Paigaldage adapter**

### **Märge**

Adapteri valitavad tüübid on 38, 40, 50 ja 62.

### **2.3 Eemaldage adapter**

- neid ei pöörata ega liigutata. **Sammud** 1. Pöörake ainult lukustusrõngast päripäeva ja veenduge, et seade või muud adapteri osad
- 2. Ühendage adapter pärast lahtivõtmist välja.

### **2.4 Paigaldage aku**

Sisestage patareid patareipesasse.

**Sammud** 1. Keerake aku katet selle vabastamiseks vastupäeva.

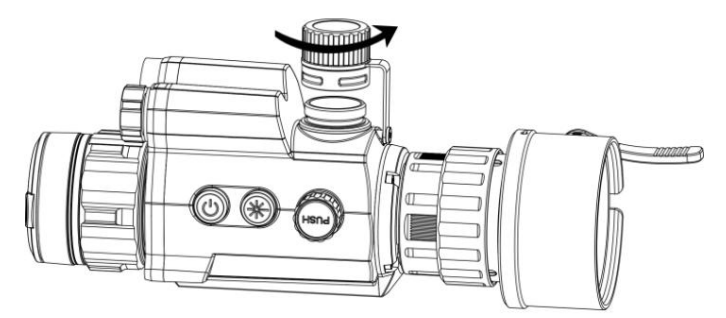

**Joonis 2-3 Avage aku kaas**

2. Sisestage aku akupesasse nii, et positiivne tähis oleks sissepoole.

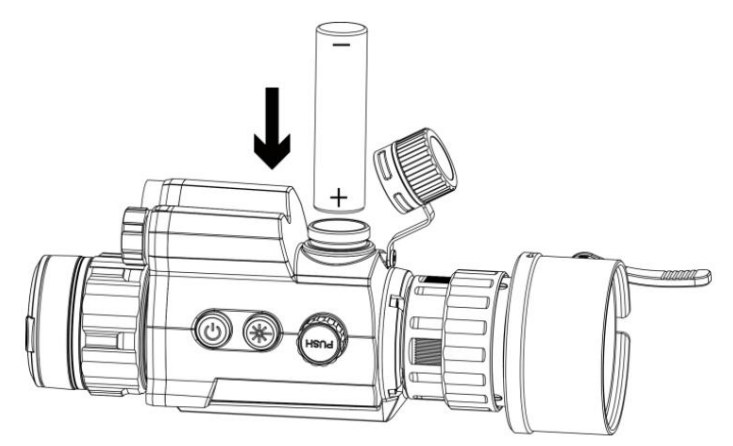

**Joonis 2-4 Paigaldage aku**

3. Pöörake aku katet selle pingutamiseks päripäeva.

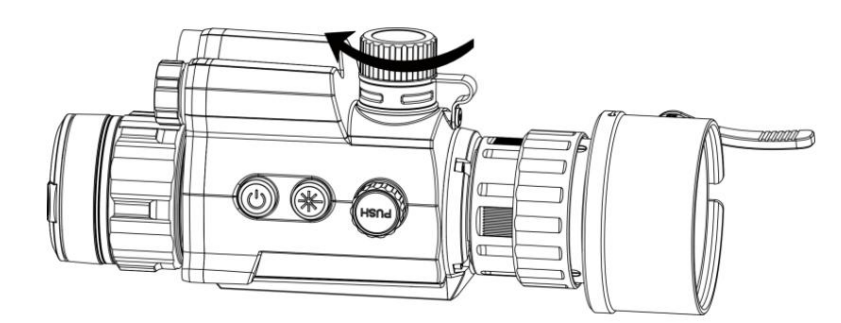

**Joonis 2-5 Sulgege aku kaas**

### **Märge**

Kui seadet pikemat aega ei kasutata, eemaldage aku akupesast.

### **2.5 Toite sisse/välja lülitamine**

### **Toide sisse**

U umbes 2 sekundit, et seade sisse lülitada. Kui aku on piisavalt laetud, hoidke seda all

### **Toide välja**

Kui seade on sisse lülitatud, hoidke seda all 2 sekundit, et seade välja lülitada.

### **Automaatne väljalülitus**

Määrake oma seadmele automaatne väljalülitusaeg ja seejärel lülitub seade määratud aja jooksul automaatselt välja.

### **Sammud** 1. Menüüsse minemiseks hoidke ratast.

2. Pöörake ratast, et valida vajalik. , ja vajutage ratast, et valida automaatse väljalülitamise aeg

3. Salvestamiseks ja väljumiseks hoidke rooli.

### **Märge**

tähendab, et aku on täielikult laetud ja • Vaadake aku olekut aku ikoonilt. tähendab, et aku on tühi.

 $\Box$ 

- Kui kuvatakse teade vähese energiatarbega, laadige akut.
- seade taaskäivitatakse. • Automaatse väljalülituse loendur algab uuesti, kui seade väljub ooterežiimist või

### **2.6 Menüü kirjeldus**

Kui seade on sisse lülitatud, hoidke menüü kuvamiseks ratast.

Menüüs saate funktsioonide valimiseks ratast pöörata, valitud funktsiooni konfigureerimiseks ratast vajutada ja menüüst väljumiseks ratast all hoida.

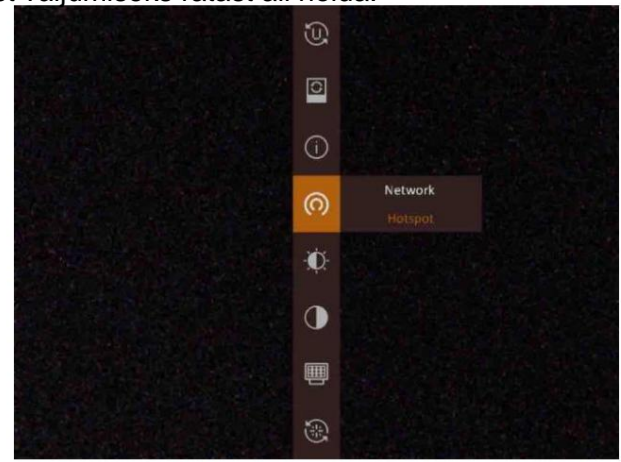

**Joonis 2-6 Menüü liides**

# **3. peatükk Pildi sätted**

### **3.1 Reguleerige fookust**

#### **Sammud**

- 1. Lülitage seade sisse.
- 2. Hoidke seadet ja veenduge, et okulaar kataks teie silma.
- 3. Reguleerige teravustamisrõngast, kuni pilt on selge.

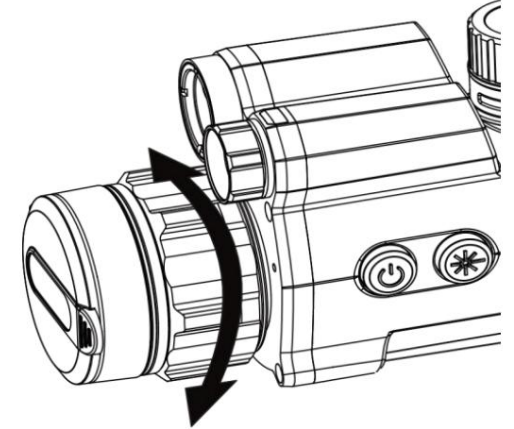

**Joonis 3-1 Fookuse reguleerimine**

### **Märge**

Teravustamise ajal ärge puudutage objektiivi pinda, et vältida objektiivi määrimist.

### **3.2 Reguleerige heledust**

Menüürežiimis pöörake valimiseks ratast

 $\ddot{\Omega}$  ja vajutage heleduse reguleerimiseks ratast.

### **3.3 Reguleerige kontrasti**

Menüürežiimis pöörake valimiseks ratast

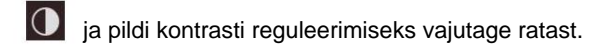

### **3.4 Ekraanirežiimi seadistamine**

Erinevates stseenides saate valida erinevaid kuvarežiime.

Kuvarežiimide vahetamiseks hoidke all otsevaate liidest. Valitavad on päev, öö, udutõrje ja automaatne.

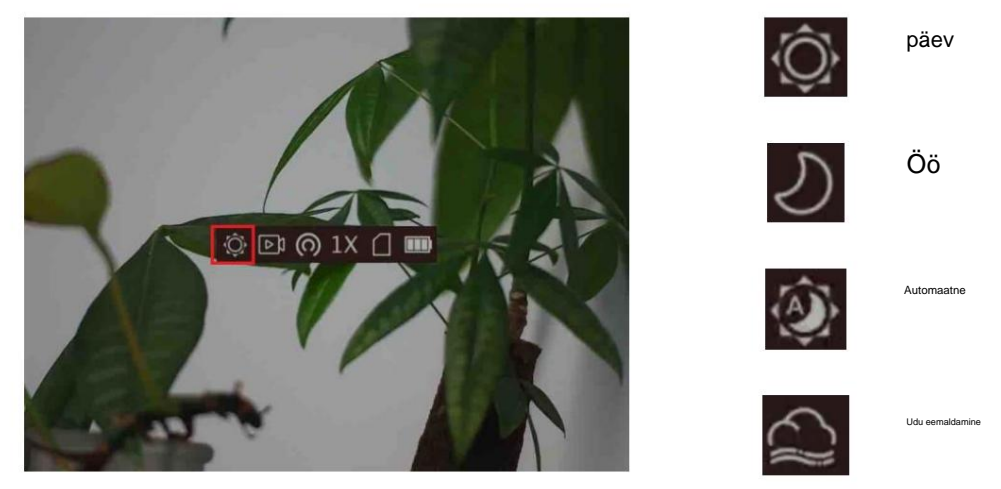

**Joonis 3-2 Kuvarežiim**

### **3.5 OSD seadistamine**

Selles funktsioonis saate valida, kas kuvada OSD teavet otsevaate liideses.

#### **Sammud**

- 1. Menüü kuvamiseks hoidke ratast.
- , ja vajutage ratast, et siseneda ekraanimenüü seadistusliidese. 2. Pöörake ratast, et valida 3.

Pöörake ratast, et valida ekraanimenüü teave, mida soovite kuvada või mitte.

4. Valitud OSD teabe lubamiseks või keelamiseks vajutage ratast.

### **3.5.1 Aja sünkroonimine**

#### **Sammud**

- 1. Menüü kuvamiseks hoidke ratast.
- 2. Pöörake ratast, et valida ja <sub>Vaju</sub> $\Omega$ ge ratast, et siseneda aja seadistamise liidesesse.
- 3. Ajasüsteemi vahetamiseks vajutage ratast ja kellaaja ja kuupäeva valimiseks keerake ratast sünkroonida.
- 4. Vajutage ratast, et valida sünkroonitav tund, minut, sekund, aasta, kuu või päev.

5. Pöörake ratast valitud tunni, minuti, sekundi, aasta, kuu või päeva muutmiseks ja vajutage ratast uuesti seadistamise lõpetamiseks.

6. Seadete salvestamiseks ja väljumiseks hoidke ratast.

### **3.6 Pildi kalibreerimine**

Seade saab reguleerida termovaadet, et see oleks kooskõlas optilise vaatega.

**Sammud** 1. Hoidke ratast, et siseneda kujutise kalibreerimise liidesesse.

- 2. Pöörake ratast koordinaatide valimiseks ja vajutage kinnitamiseks ratast.
- 3. Pöörake ratast koordinaatide valimiseks ja vajutage ratast, et vahetada X- ja Y-telge.
- 4. (Valikuline) Pöörake ja vajutage ratast, et valida **Reference Line,** ja vajutage selle funktsiooni lubamiseks ratast. Kui see on lubatud, kuvatakse vaate keskele horisontaalne võrdlusjoon.

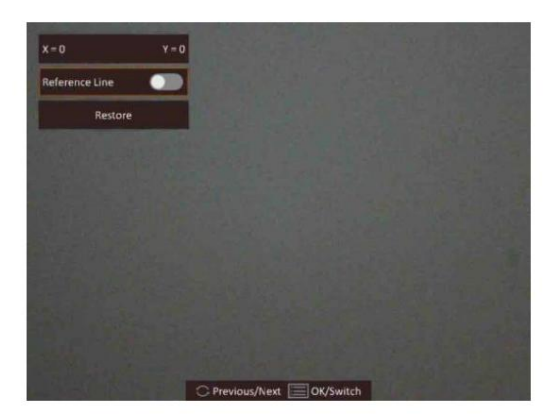

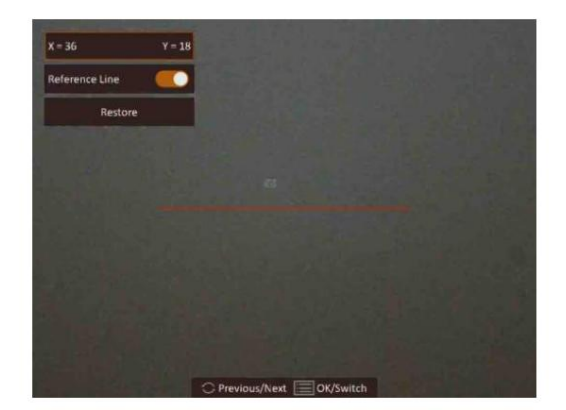

**Joonis 3-3 Pildi kalibreerimise efekt võrdlusjoonega** 5. (Valikuline)

Pöörake ja vajutage ratast, et valida **Restore,** ja vajutage ratast kinnitamiseks. Valige **OK ,** et taastada vaade vaikeasendisse, ja **CANCEL,** et naasta seadistusliidesesse.

### **Märge**

Pildiakna vaikepositsioon ei pruugi olla täpselt nullis  $(X = 0, Y = 0)$ . Selle põhjuseks on optiliste komponentide väikesed individuaalsed erinevused ja see on normaalne nähtus.

4. Kujutise kalibreerimisest väljumiseks hoidke ratast.

### **3.7 Brändi logo määramine**

Saate lisada brändi logo otsevaate liidesele.

**Sammud** 1. Menüü kuvamiseks hoidke ratast.

- 2. Valimiseks pöörake ratast
- 3. Brändi logo lubamiseks vajutage ratast .
- 4. Seadete salvestamiseks ja väljumiseks hoidke ratast.

.

 $\mathbf{z}$ 

#### **Tulemus**

Brändi logo kuvatakse pildi ja video paremas allservas.

# **4. peatükk Kauguse mõõtmine**

Seade suudab laseriga tuvastada sihtmärgi ja vaatluspositsiooni vahelise kauguse.

### **Enne kui alustad**

Vahemaa mõõtmisel hoidke käsi ja asendit stabiilsena. Vastasel juhul võib täpsus mõjutada.

#### **Sammud**

1. Menüü kuvamiseks hoidke ratast.

2. Pöörake ratast, et valida 3. Vajutage ratast, et lubada **laserkaugus.** , ja vajutage ratast, et siseneda laserkauguse määramise liidesesse.

4. Pöörake ratast laserkauguse määramise režiimi valimiseks ja vajutage kinnitamiseks ratast. Üks kord ja pidevrežiimid on valitavad.

 $\bigcirc$  tähendab vahemaa pidevat mõõtmist ja mõõtmise kestust saab valida. Mõõtmistulemust värskendatakse iga 1 sekundi järel.

- tähendab kauguse ühekordset mõõtmist.
- 5. Otsevaate liidesesse naasmiseks hoidke ratast.
- 6. Suunake kursor sihtmärgile ja vajutage

⋇ sihtmärgi kauguse mõõtmiseks.

#### **Tulemus**

Kauguse mõõtmise tulemus kuvatakse pildi alumises keskel.

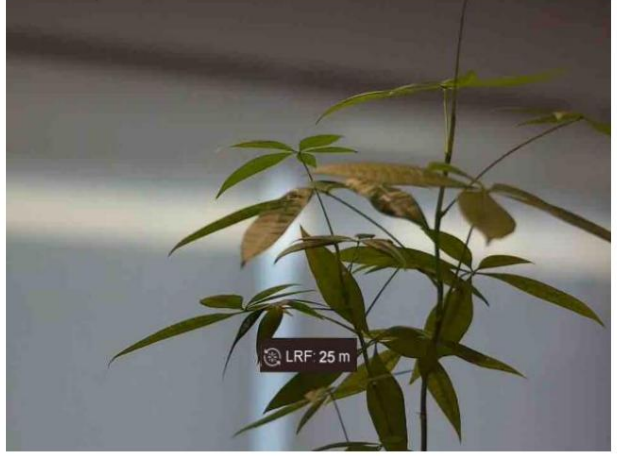

**Joonis 4-1 Kauguse mõõtmise tulemus**

# **5. peatükk Pilt ja video**

Saate otsevaate kuvamisel käsitsi videot salvestada või pilti jäädvustada.

### **5.1 Pildistamine**

Vajutage otsevaate põhiliideses

ja ratast samal ajal piltide jäädvustamiseks.

**Märge**

Jäädvustatud piltide eksportimise kohta vaadake jaotist **Failide eksport.** Kui jäädvustamine õnnestub, külmub pilt 1 sekundiks ja ekraanile kuvatakse teade.

.

### **5.2 Heli seadistamine**

Kui lubate helifunktsiooni, salvestatakse heli koos videoga. Kui videos on liiga vali müra, saate selle funktsiooni keelata.

**Toimingud** 1. Menüü kuvamiseks hoidke põhireaalaja vaates ratast.

2. Pöörake ratast, et valida 3. Selle  $\mathbb O$ 

funktsiooni lubamiseks või keelamiseks vajutage ratast.

4. Salvestamiseks ja väljumiseks hoidke rooli.

### **5.3 Video salvestamine**

Vajutage otsevaate liideses salvestamise alustamiseks ratast ja salvestamise lõpetamiseks uuesti ratast.

### **Märge**

Salvestusaeg kuvatakse pildi vasakus ülaosas. Salvestusfailide eksportimise kohta vaadake jaotist **Failide eksport.**

### **5.4 Video eelsalvestamine**

Pärast selle funktsiooni lubamist ja eelsalvestusaja valimist saab seade automaatselt alustada salvestamist 7, 10 või 15 sekundit enne tagasilöögi aktiveerimist ja lõpetada 7, 10 või 15 sekundi salvestamise.

sekundit pärast tagasilöögi aktiveerimist.

**Toimingud** 1. Menüü kuvamiseks hoidke põhireaalaja vaates ratast.

2. Pöörake ratast, et valida 3.

4. Salvestamiseks ja väljumiseks hoidke rooli. Eelsalvestusaja vahetamiseks vajutage ratast. Valitavad on 7 s, 10 s ja 15 s.

.

 $\sqrt{9}$ 

# **Märge**

Kui aktiveerite tagasilöögid pidevalt, hakkab seade salvestama 7, 10 või 15 sekundit enne esimest tagasilööki ja lõpetab salvestamise 7, 10 või 15 sekundit pärast viimast tagasilööki.

#### **Mida edasi teha**

Salvestusfailide eksportimise kohta vaadake jaotist **Failide eksport.**

### **5.5 Failide eksport**

### **5.5.1 Failide eksportimine HIKMICRO Sighti kaudu**

HIKMICRO Sighti kaudu pääsete juurde seadme albumitele ja eksportige faile oma telefoni.

#### **Enne kui alustad**

Installige oma mobiiltelefoni HIKMICRO Sight.

#### **Sammud**

1. Avage HIKMICRO Sight ja ühendage oma seade rakendusega. Vaadake **jaotist Klienditarkvara ühendus.**

2. Seadme albumitele juurdepääsuks puudutage **Media .**

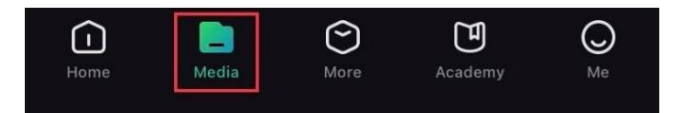

**Joonis 5-1 Juurdepääs seadme albumitele**

3. Fotode ja videote vaatamiseks puudutage valikut **Kohalik** või **Seade .**

- **Kohalik:** saate vaadata rakenduses eelmisi faile.
- **Seade:** saate vaadata praeguse seadme faile.

### **Märge**

Fotosid või videoid ei pruugita seadmes kuvada . Lehe värskendamiseks tõmmake alla.

4. Puudutage faili valimiseks ja puudutage **Laadi alla ,** et eksportida fail oma kohalikesse telefonialbumitesse.

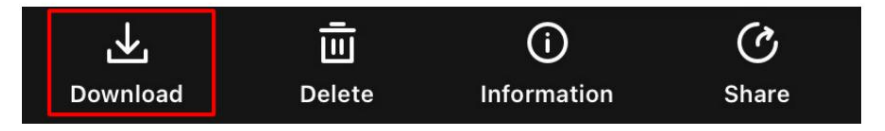

### **Märge**

- Üksikasjalikumate toimingute nägemiseks avage rakenduses **Minu ÿ Teave ÿ Kasutusjuhend .**
- Seadme albumitele pääsete juurde ka siis, kui puudutate otsevaate liideses alumist vasakut ikooni.

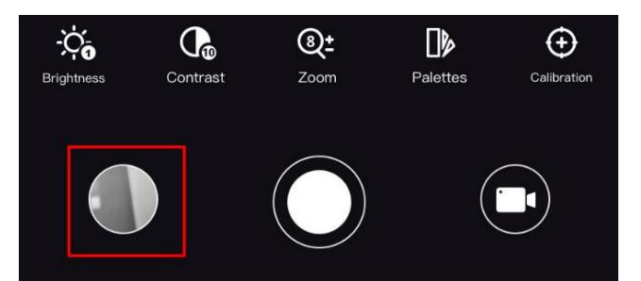

viide. • Eksporditoiming võib rakenduse värskenduste tõttu erineda. Võtke rakenduse tegelik versioon

### **5.5.2 Failide eksportimine arvuti kaudu**

Seda funktsiooni kasutatakse salvestatud videote ja jäädvustatud piltide eksportimiseks.

#### **Enne kui alustad**

- Lülitage leviala funktsioon välja.
- Lülitage seade pärast arvutiga ühendamist sisse ja hoidke seadet 10–15 sekundit sisse lülitatud. enne muid operatsioone.

#### **Toimingud** 1. Ühendage seade ja arvuti C-tüüpi kaabliga.

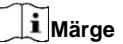

Veenduge, et seade oleks kaabli ühendamisel sisse lülitatud.

- 2. Avage arvuti ketas ja valige seadme ketas. Minge **DCIM-** i kausta ja leidke kaust, mis on nime saanud pildistamise aasta ja kuu järgi. Näiteks kui jäädvustate pilti või salvestate videot 2021. aasta juunis, minge pildi või video leidmiseks jaotisesse **DCIM ÿ 202106 .**
- 3. Valige ja kopeerige failid arvutisse.
- 4. Ühendage seade arvutist lahti.

### **Märge**

• Seade kuvab pilte, kui ühendate selle arvutiga, kuid funktsioone, nagu salvestamine, jäädvustamine ja leviala on keelatud.

• Kui ühendate seadme esimest korda arvutiga, installib see draiviprogrammi automaatselt.

# **Peatükk 6 Klienditarkvara ühendus**

Ühendage seade HIKMICRO Sight Appiga hotspoti kaudu, seejärel saate oma telefonis pilti teha, videot salvestada või parameetreid seadistada.

**Sammud** 1. Hoidke ratast, et kuvada seadme menüü.

- 2. Vajutage (O leviala funktsiooni lubamiseks.
- 3. Lülitage oma telefoni WLAN sisse ja looge ühendus levialaga.
	- Leviala nimi: Wlan-IPTS seerianumber. •

Leviala parool: seerianumber.

4. Rakenduse allalaadimiseks ja installimiseks skannige QR-kood.

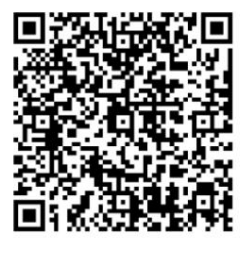

Android süsteem

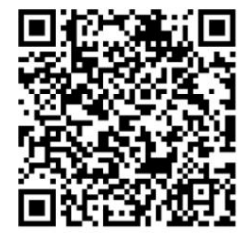

iOS süsteem

5. Avage rakendus ja ühendage telefon seadmega. Saate vaadata seadme liidest sinu telefon.

### **Märge**

- Seade ei saa rakendusega ühendust luua, kui sisestate mitu korda vale parooli. Viitama **Seadme lähtestamiseks taastage seade** ja ühendage rakendus uuesti.
- aktiveerimine. • Seade tuleb esmakordsel kasutamisel aktiveerida. Vaikimisi parool tuleb pärast seda muuta

# **7. peatükk Keeleseaded**

Selles funktsioonis saate valida seadme keele.

### **Sammud**

- 1. Menüü kuvamiseks hoidke ratast.
- 2. Liidese valimiseks pöörake ratast. **[4]**, ja vajutage ratast, et siseneda keele konfiguratsiooni
- 3. Pöörake ratast, et valida soovitud keel, ja vajutage kinnitamiseks ratast.

# **8. peatükk Ühiku sätted**

Saate ühikut vahetada kauguse mõõtmise funktsiooni jaoks.

#### **Sammud**

- 1. Menüü kuvamiseks hoidke ratast.
- 2. Valitava valimiseks keerake ja vajutage seadme vahetamiseks ratast. **Õu** ja **m** on ,
- ratast.

3. Seadete salvestamiseks ja väljumiseks hoidke ratast.

# **9. peatükk Hooldus**

See osa tutvustab seadme teabe kontrollimise, seadme uuendamise ja vaikeseadete taastamise toimimist jne.

### **9.1 Seadme teabe kuvamine**

**Sammud** 1. Hoidke ratast, et kuvada seadme menüü.

Ei. 2. Valige ja valutage ratast. Saate vaadata seadme teavet, näiteks versiooni ja seeriat

### **9.2 Uuenda seadet**

#### **Enne kui alustad**

- Palun hankige esmalt täienduspakett.
- Veenduge, et leviala funktsioon on keelatud.
- enne muid operatsioone. • Lülitage seade pärast arvutiga ühendamist sisse ja hoidke seadet 10–15 sekundit sisse lülitatud.

**Toimingud** 1. Ühendage seade kaabli abil arvutiga ja seejärel lülitage seade sisse.

- 2. Avage tuvastatud ketas, kopeerige uuendusfail ja kleepige see seadme juurkataloogi.
- 3. Seadme taaskäivitamiseks hoidke all ja seade uuendatakse automaatselt. Täiendusprotsess kuvatakse põhiliideses.

### **Märge**

Uuendamise ajal veenduge, et seade on arvutiga ühendatud. Vastasel juhul võib see põhjustada tarbetuid uuendamise tõrkeid, püsivara kahjustusi jne.

4. Kõigi püsivarapakettide ükshaaval uuendamiseks korrake ülaltoodud samme.

### **9.3 Seadme taastamine**

**Sammud**

- 1. Seadme menüü kuvamiseks hoidke ratast.
- 2. Valimiseks pöörake ratast viipale. , ja vajutage ratast, et taastada seadme vaikeseaded

# **10. peatükk korduma kippuvad küsimused**

### **10.1 Miks on monitor välja lülitatud?**

Kontrollige, kas seadme aku on välja lülitatud. Ühendage seade toiteallikaga ja lülitage see monitori kontrollimiseks sisse.

### **10.2 Pilt pole selge, kuidas seda reguleerida?**

Reguleerige teravustamisrõngast, kuni pilt on selge. Vt jaotist 3.1.

### **10.3 Jäädvustamine või salvestamine ebaõnnestub. Mis on probleemiks?**

Kontrollige järgmisi üksusi. • Kas seade on arvutiga ühendatud. Selles olekus on jäädvustamine või salvestamine keelatud. • Kas salvestusruum on täis. • kas seadme aku on tühi.

### **10.4 Miks arvuti ei suuda seadet tuvastada?**

Kontrollige järgmisi üksusi. • Kas seade on arvutiga ühendatud kaasasoleva USB-kaabli abil. • Kui kasutate muid USB-kaableid, veenduge, et kaabli pikkus ei oleks pikem kui 1 m.

# **Ohutusjuhend**

Nende juhiste eesmärk on tagada, et kasutaja saaks toodet õigesti kasutada, et vältida ohtu või varalist kahju.

### **Seadused ja määrused**

Toote kasutamisel tuleb rangelt järgida kohalikke elektriohutuse eeskirju.

### **Sümboli konventsioonid**

Selles dokumendis leiduvad sümbolid on määratletud järgmiselt.

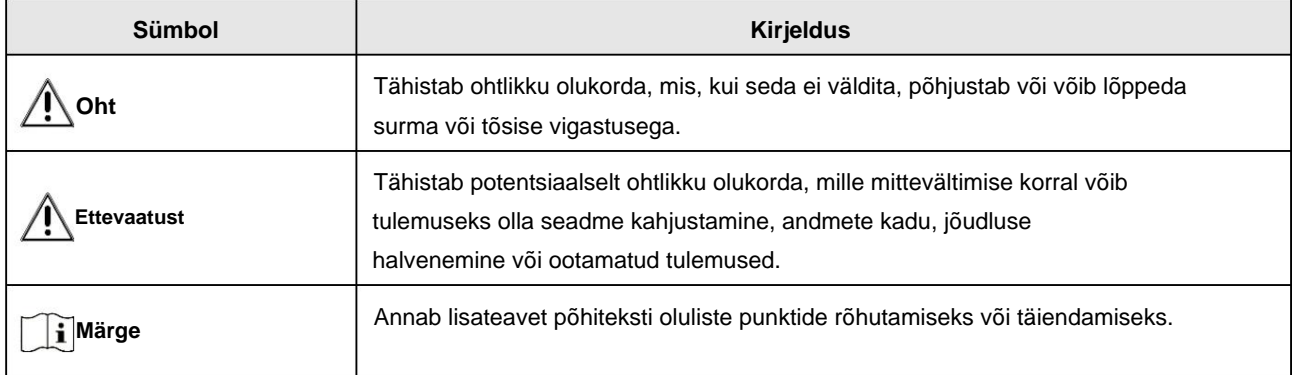

### **Transport**

- Hoidke seadet transportimise ajal originaal- või sarnases pakendis.
- Hoidke kõik ümbrised pärast lahtipakkimist edaspidiseks kasutamiseks alles. Kui ilmneb mõni rike, peate seadme koos originaalümbrisega tehasesse tagastama. Ilma originaalümbriseta transportimine võib põhjustada seadme kahjustamise ja ettevõte ei võta endale mingeid kohustusi.
- sekkumine. • ÄRGE kukutage toodet maha ega laske seda füüsiliselt põrutada. Hoidke seadet magnetist eemal

### **Toiteallikas**

- Ostke adapter ise. Sisendpinge peab vastama piiratud toiteallikale (5 VDC, 2A) vastavalt standardile IEC62368. Üksikasjaliku teabe saamiseks vaadake tehnilisi andmeid.
- üksikasjalike võimsusnõuete kohta. • Kasutage kvalifitseeritud tootja toiteadapterit. Vaadake toote spetsifikatsiooni
- Veenduge, et pistik oleks korralikult pistikupessa ühendatud.
- põhjustatud ülekoormusest. • ÄRGE ühendage ühe toiteadapteriga mitut seadet, et vältida ülekuumenemist või tuleohtu
- laadija peab vastama piiratud toiteallikale (5 VDC, 2 A). • Akulaadija on komplektis. Kaasasoleva aku sisendpinge
- 60950-1 VÕI ICE 62368-1 standard. • Toiteallikas peab vastama piiratud toiteallika või PS2 nõuetele vastavalt IEC-le

### **Aku**

- Aku ebaõige kasutamine või asendamine võib põhjustada plahvatusohu. Asendage ainult sama või samaväärset tüüpi. • Aku tüüp on 18650 koos
- kaitseplaadiga. Aku suurus on 19 mm × 70 mm. Nimipinge on 3,6 VDC ja aku võimsus on 3200 mA. Kõrvaldage kasutatud akud vastavalt akutootja juhistele.
- Veenduge, et aku temperatuur oleks laadimise ajal vahemikus 0 °C kuni 45 °C (32 °F kuni 113 °F).
- Aku pikaajaliseks säilitamiseks veenduge, et see oleks iga poole aasta järel täielikult laetud, et tagada aku kvaliteet. Vastasel juhul võib tekkida kahju.
- laadimise ajal laadijast 2 m kaugusel. • Ärge laadige kaasasoleva laadijaga muid akutüüpe. Kinnitage, et see ei ole süttiv
- ÄRGE asetage akut kütte- või tuleallika lähedusse. Vältige otsest päikesevalgust.
- Keemiliste põletuste vältimiseks ÄRGE akut alla neelake.
- ÄRGE asetage akut lastele kättesaamatus kohas.
- Akut ei saa otse välise toiteallikaga laadida.
- Seadet ei saa laadida, kasutage aku laadimiseks kaasasolevat laadijat. Ostke adapter ise. Adapteri
- kasutuskeskkond peaks olema

kooskõlas seadme omaga.

### **Hooldus**

- Kui toode ei tööta korralikult, võtke ühendust edasimüüja või lähima teeninduskeskusega. Me ei võta endale vastutust volitamata remondist või hooldusest põhjustatud probleemide eest.
- Pühkige seadet õrnalt puhta lapiga ja vajadusel väikese koguse etanooliga.
- Kui seadet kasutatakse tootja poolt määramata viisil, võib seadme pakutav kaitse halveneda.
- Puhastage objektiivi kriimustamise vältimiseks pehme ja kuiva lapiga või puhastuspaberiga.

### **Keskkonna kasutamine**

- Veenduge, et töökeskkond vastaks seadme nõuetele. Operatsioon temperatuur peab olema -30 °C kuni 55 °C (-22 °F kuni 131 °F) ja tööniiskus peab olema 95% või vähem.
- keskkondades. • ÄRGE jätke seadet väga kuuma, külma, tolmuse, söövitava, soolase-leelise või niiske kätte.
- seadmete kahjustused). • Vältige seadmete paigaldamist vibreerivale pinnale või löögile (hoolejätmine võib põhjustada
- ÄRGE suunake objektiivi päikese või muu ereda valguse poole.

### **Hädaolukord**

• Kui seadmest tuleb suitsu, lõhna või müra, lülitage kohe toide välja, eemaldage toitekaabel ja võtke ühendust teeninduskeskusega.

### **Laser**

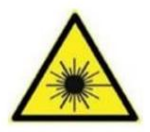

Kui kasutate laserseadmeid, veenduge, et seadme lääts ei puutuks laserkiirega kokku, vastasel juhul võib see läbi põleda. Seadmest eralduv laserkiirgus võib põhjustada silmavigastusi, naha põletust või süttivaid aineid. Enne valguse lisafunktsiooni lubamist veenduge, et laserläätse ees ei oleks inimesi ega süttivaid aineid. Ärge asetage seadet kohta, kus alaealised saavad selle tuua.

### **Tootmise aadress**

Room 313, Unit B, Building 2, 399 Danfeng Road, Xixing Subdistrict, Binjiang District, Hangzhou, Zhejiang 310052, Hiina

Hangzhou Microimage Software Co., Ltd.

# **Juriidiline teave**

© 2023 Hangzhou Microimage Software Co., Ltd. Kõik õigused kaitstud.

### **Selle juhendi kohta**

Kasutusjuhend sisaldab juhiseid Toote kasutamiseks ja haldamiseks. Pildid, diagrammid, pildid ja kogu muu edaspidi teave on mõeldud ainult kirjeldamiseks ja selgitamiseks. Kasutusjuhendis sisalduvat teavet võidakse püsivara värskenduste või muudel põhjustel ette teatamata muuta. Selle juhendi uusima versiooni leiate HIKMICRO veebisaidilt **(http:// [www.hikmicrotech.com\).](http://www.hikmicrotech.com/)**

Kasutage seda juhendit toote toetamiseks koolitatud spetsialistide juhendamisel ja abiga.

### **Kaubamärgid**

HIKMICRO ja teised HIKMICRO kaubamärgid ja logod on omad

HIKMICRO erinevates jurisdiktsioonides.

Muud mainitud kaubamärgid ja logod on nende vastavate omanike omand.

#### **Vastutusest loobumine**

KOHALDATAVATE SEADUSTEGA LUBATUD MAKSIMAALSE MÄÄRUSES ON KÄESOLEVA JUHEND JA KIRJELDATUD TOODE KOOS RIISTVARA, TARKVARA JA PÜSIVARAGA PAKUDA "NAGU ON" NING "KÕIGI VEATE JA VIGADEGA". HIKMICRO EI ANNA MITTE OTSESELT EGA KAUDSEID GARANTIID, SH PIIRANGUTA, KAUBANDUSVÕIME, RAHULDAVA KVALITEEDI VÕI KONKREETSEKS EESMÄRGIKS SOBIVUSE. TOOTE KASUTAMINE TEIE POOLT ON TEIE OMAL RISKOOL. MITTE MITTE JUHUL

KAS HIKMICRO VASTUTAB TEIE EEST MISGI ERILISE, TAGAJÄRGSETE, JUHUSLIKKE VÕI KAUDSETE KAHJUDE EEST, SEALHULGAS MUUSTE KAHJUD ÄRIKASUMI KAOTAMISE, ÄRITEGEVUSE KATKESTUSE VÕI ANDMETE KAOTUSE VÕI KAOTUSE EEST MIS PÕHINEB TOOTE KASUTAMISEGA SEOTUD LEPINGU RIKKUMINE, KAHJUSTIK (SH HOOLETUS), TOOTE VASTUTUS VÕI MUU MUU MUUL, ISEGI KUI HIKMICROLE ON SELLISTE KAHJUDE VÕI KAOTUSE VÕIMALUSEST TEATUD.

### TUNNISTATE, ET INTERNETI OLEMUS TAGAB SISEMISE TURVALISUSE

RISKID JA HIKMICRO EI VÕTA VASTUTUST EBANORMALSE TÖÖ, PRIVAATSUSLEKE VÕI MUUDE KAHJUDE EEST, MIS PÕHJENENUD KÜBERRÜNDAMISEST, HÄKERIRINNEST, VIIRUSNAKKUTUSEST VÕI MUUDEST INTERNETI TURVERISKIDEST; SIISKI ON HIKMICRO VAJADUSEL ANTAVAD õigeaegselt tehnilist tuge.

VASTUTAB AINULT EEST, ET TEIE KASUTAMINE VASTAKS KOHALDATAVALE SEADUSELE. ERITI VASTUTATE SELLE TOOTE KASUTAMISE EEST, MIS EI riku KOLMANDATE OSAPOOLTE ÕIGUSI, SEALHULGAS PIIRANGUTA AVALDUSÕIGUSI, INTELLEKTUAALOMANDI ÕIGUSI, MUUD ANDMETE ÕIGUSED. NÕUSTUTE KASUTAMA SEDA TOODET VASTU KÕIKIDE KOHTADAVATELE SEADUSTEGA JA OLETE

TE EI TOHI KASUTADA SEDA TOODET EBALEGAALSEKS JAHILOOMADEKS, PRIVAATSUSE RIKKUMISEKS VÕI MELLEKS EESMÄRGIKS, MIS ON EBALEGAALNE VÕI AVALIKU HUVE KAHJULIK. TEED

PALUN TÄITKE KÕIKI KÕIKIDE KOHTADAVATES SEADUSTE KEELDUSID JA ERAKORRALISED HOIATUSED KEEMILISED VÕI BIOLOOGILISED RELVAD, MIS TAHES SEOTUD TEGEVUSED NING EESKIRJAD, ERITI KOHALIKUD TURIRELVED JA/VÕI JAHISEADUSED NING TUUMPLÕHVATUSAINE VÕI EBATUTUSLIK TUUMAKÜTUSTÜKKEL VÕI INIMÕIGUSTE TOETUSEKS MÄÄRUSED. PALUN ALATI KONTROLLIGE ENNE RIIKLIKE SÄTETE JA MÄÄRUSTEGA KURITARVITUSED. ÄRGE KASUTAGE SEDA TOODET ÜHTEGI KEELATUD LÕPPKASUTAMISEKS, SH ARENDAMISEKS VÕI SELLE TOOTE OSTMINE VÕI KASUTAMINE. Pange tähele, et enne mis tahes ostmist, müüki, turustamist ja/või kasutamist peate taotlema lubade, sertifikaate ja/või litsentse. LÕPPKASUTUSED JA SELLEST TULENEVAD ERILISED, TÄHENDUSLIKUD, JUHUSLIKUD VÕI KAUDSED KAHJUD. MASSHÄVUSTUSRELVADE TOOTMINE, ARENDAMINE VÕI TOOTMINE

KUI KÄESOLEVA JUHENDI JA KOHALDATAVA SEADUSE VAHEL ON KONFLIKTI KORRAL, JUHTUB VIIMANE.

# **Reguleerivad õigusaktid**

**Need punktid kehtivad ainult vastavat märki või teavet kandvatele toodetele.**

### **FCC teave**

Pange tähele, et muudatused või modifikatsioonid, mida nõuetele vastavuse eest vastutav pool pole sõnaselgelt heaks kiitnud, võivad tühistada kasutaja volitused seadet kasutada.

Märkus. Seda toodet on testitud ja leitud, et see vastab FCC reeglite 15. osale B-klassi digitaalseadmetele kehtestatud piirangutele. Need piirangud on loodud pakkuma mõistlikku kaitset kahjulike häirete eest kodupaigaldises. See toode tekitab, kasutab ja võib kiirata raadiosageduslikku energiat ning kui seda ei paigaldata ega kasutata vastavalt juhistele, võib see põhjustada raadiosides kahjulikke häireid. Siiski ei ole mingit garantiid, et teatud paigalduses häireid ei esine. Kui see toode põhjustab raadio- või televisioonivastuvõtule kahjulikke häireid, mida saab kindlaks teha seadme välja- ja sisselülitamisega, julgustatakse kasutajat proovima häireid kõrvaldada ühe või mitme järgmise meetme abil: — Suunake vastuvõtuseade ümber või paigutage see ümber. antenn.

— Suurendage seadme ja vastuvõtja vahelist kaugust.

— Ühendage seade vooluringi pistikupessa, mis erineb vastuvõtja vooluringist.

— Abi saamiseks pöörduge edasimüüja või kogenud raadio-/teletehniku poole.

Pange tähele, et muudatused või modifikatsioonid, mida nõuetele vastavuse eest vastutav pool pole sõnaselgelt heaks kiitnud, võivad tühistada kasutaja volitused seadet kasutada.

See seade vastab FCC reeglite 15. osale. Kasutamine kehtib kahel järgmisel tingimusel: (1) see seade ei tohi põhjustada

kahjulikke häireid ja (2) see seade peab vastu võtma kõik vastuvõetud häired, sealhulgas häired, mis võivad põhjustada soovimatut tööd.

Märkus. Seadme suuruse piirangu tõttu ei saa ülaltoodud avaldust seadme puhul lahti öelda. See seade vastab FCC kiirgusega kokkupuute piirnormidele, mis on kehtestatud kontrollimatu keskkonna jaoks.

### **EL-i vastavusavaldus**

# $\epsilon$

See toode ja (kui see on kohaldatav) ka kaasasolevad tarvikud on märgistatud "CE"-ga ja vastavad seetõttu kohaldatavatele harmoneeritud Euroopa standarditele, mis on loetletud direktiivis 2014/30/EL (EMCD), direktiivis 2014/35/EL (LVD), direktiivis. 2011/65/EL (RoHS), direktiiv 2014/53/EL.

Sellele raadioseadmele kehtivad sagedusribad ja režiimid ning edastatava võimsuse (kiirgusja/või juhitud) nimipiirangud on järgmised: Wi-

Fi 2,4 GHz (2,4 GHz kuni 2,4835 GHz), 20 dBm.

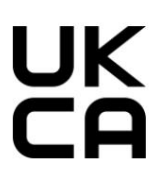

See toode ja (kui see on kohaldatav) ka kaasasolevad tarvikud on märgistatud tähisega "UKCA" ja vastavad seetõttu järgmistele direktiividele: raadioseadmete määrused 2017, elektromagnetilise ühilduvuse eeskirjad 2016, elektriseadmete (ohutuse) eeskirjad 2016, teatud kasutuspiirangud Ohtlikud ained elektri- ja elektroonikaseadmete eeskirjades 2012.

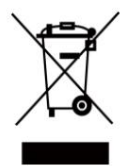

Direktiiv 2012/19/EL (WEEE direktiiv): selle sümboliga tähistatud tooteid ei tohi Euroopa Liidus sortimata olmejäätmete hulka visata. Nõuetekohaseks ringlussevõtuks tagastage see toode samaväärse uue seadme ostmisel kohalikule tarnijale või visake see selleks ettenähtud kogumispunktidesse. Lisateabe saamiseks vaadake: www.recyclethis.info.

Vastavalt 2013. aasta elektri- ja elektroonikaseadmete jäätmete eeskirjadele: Ühendkuningriigis ei tohi selle sümboliga tähistatud tooteid visata sortimata olmejäätmete hulka. Nõuetekohaseks ringlussevõtuks tagastage see toode samaväärse uue seadme ostmisel kohalikule tarnijale või visake see selleks ettenähtud kogumispunktidesse. Lisateabe saamiseks vaadake: www.recyclethis.info.

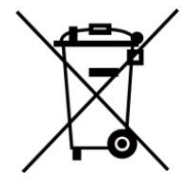

Direktiiv 2006/66/EÜ ja selle muudatus 2013/56/EL (akude direktiiv): see toode sisaldab akut, mida ei saa Euroopa Liidus sortimata olmejäätmete hulka visata. Teavet aku kohta vaadake toote dokumentatsioonist. Aku on tähistatud selle sümboliga, mis võib sisaldada kaadmiumi (Cd), plii (Pb) või elavhõbeda (Hg) tähistavaid tähti. Nõuetekohaseks ringlussevõtuks tagastage aku tarnijale või selleks ettenähtud kogumispunkti. Lisateabe saamiseks vaadake: www.recyclethis.info.

Vastavalt patareide ja akude (turule laskmise) eeskirjadele

2008 ja 2009. aasta patarei- ja akujäätmete määrused: see toode sisaldab patareisid, mida ei saa Ühendkuningriigis sortimata olmejäätmete hulka visata. Teavet aku kohta vaadake toote dokumentatsioonist.

Aku on tähistatud selle sümboliga, mis võib sisaldada kaadmiumi (Cd), plii (Pb) või elavhõbeda (Hg) tähistavaid tähti. Nõuetekohaseks ringlussevõtuks tagastage aku tarnijale või selleks ettenähtud kogumispunkti. Lisateabe saamiseks vaadake: www.recyclethis.info.

### **Industry Canada ICES-003 vastavus**

See seade vastab CAN ICES-3 (B)/NMB-3 (B) standardite nõuetele.

See seade vastab Industry Canada litsentsivabale RSS-standardi(te)le. Kasutamine kehtib kahel järgmisel tingimusel: (1) see seade ei tohi põhjustada

häireid ja

(2) see seade peab vastu võtma kõik häired, sealhulgas häired, mis võivad põhjustada seadme soovimatut tööd.

Le présent appareil est conforme aux CNR d'Industrie Canada kohaldatavad aux appareils radioempts

de litsentsi. L'exploitation est autorisée aux deux conditions suivantes:

(1) l'appareil ne doit pas produire de brouillage, et

(2) l'utilisateur de l'appareil doit accepter tout brouillage radioélectrique subi, même si le brouillage est susceptible d'en comprometre le fonctionnement.

See seade vastab IC RSS-102 kiirgusega kokkupuute piirnormidele, mis on kehtestatud kontrollimatu keskkonna

jaoks. ce matériel est conforme aux limites de dose d'exposition aux rayonnements, CNR-102 énoncée dans un autre environnement.

**KC**

Bÿ ÿÿ: ÿ ÿÿÿ ÿÿÿ(Bÿ) ÿÿÿÿÿÿÿÿ ÿÿ ÿÿ ÿ ÿÿ ÿÿÿÿ ÿÿ, ÿÿ ÿÿÿÿ ÿÿÿ ÿ ÿÿÿÿ.

Machine Translated by Google

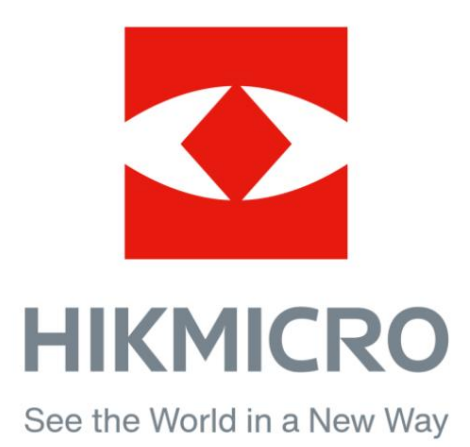

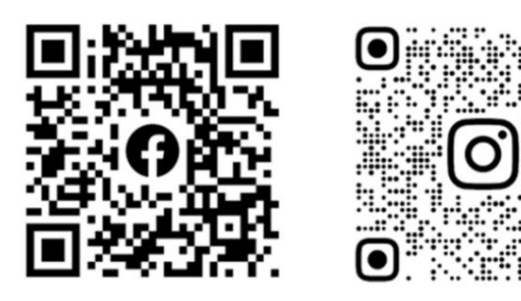

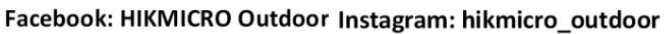

Veebisait: www.hikmicrotech.com

E-post: support@hikmicrotech.com

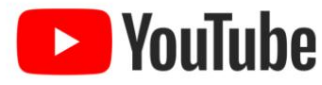

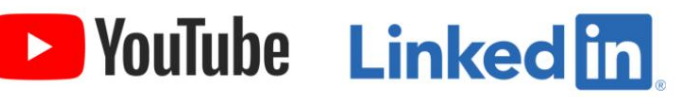

YouTube: HIKMICRO Outdoor

LinkedIn: HIKMICRO